# **InTouch Usability Evaluation**

Faith McCreary Department of Industrial and Systems Engineering Virginia Polytechnic Institute and State University

August 9, 2001

## **TABLE OF CONTENTS**

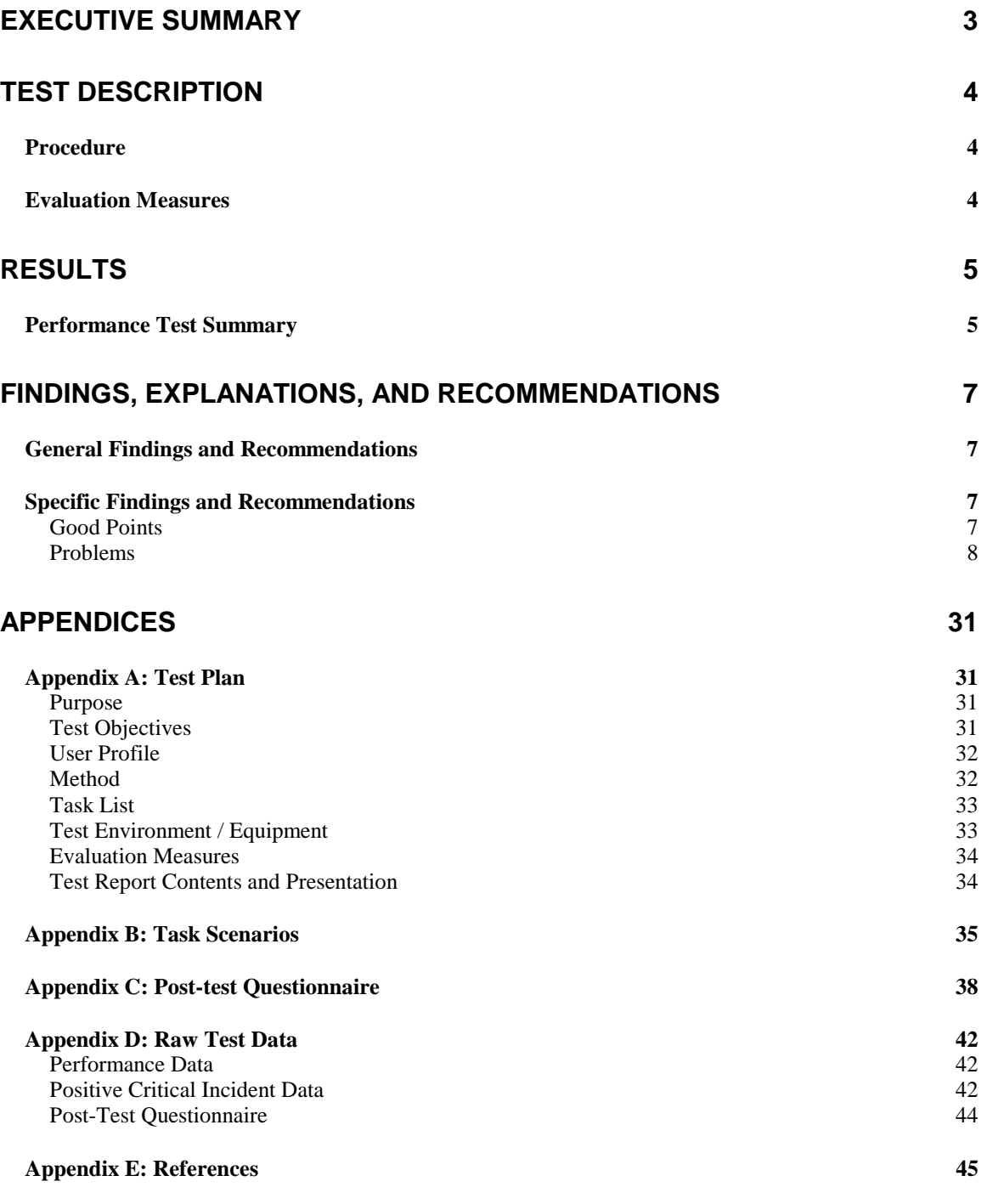

## **EXECUTIVE SUMMARY**

The main purpose of this test was to asses the performance of an actual customer with little or no previous InTouch experience. The usability test measured the total time needed to accomplish information entry and output, and record user critical incidents. Tasks included routine operations, print operations, and import/export of data.

Each test session consisted of a performance test where the user performed a series of tasks, and a post-test interview where the user filled out a brief user preference questionnaire about the functionality and usability of InTouch and was given the opportunity to make comments or ask questions about InTouch.

Evaluation measures included: observations and comments for each critical incident; classification of errors associated with critical incidents including severity, scope, and source of error; the time necessary to complete each task; the percentage of participants who successfully complete each task; and user rankings of the functionality and usability of InTouch.

All participants did fulfill InTouch developer goals of having users succeed in entering information into InTouch within the first 5-10 minutes of use and outputting information from InTouch within the first half hour of use. Although, many participants did have major problems.

User likes included the InTouch documentation, the exclusion option in sort, the option of creating a new group from the group search dialog box, the choice of sounds for reminders, and the repeat option for reminders.

User dislikes included having to search the giant InTouch menu, the difficulty figuring out the function of the different panes in the main window, the lack of on-line help, and the lack of access to group functions from the main window. Users also disliked InTouch not behaving like other Macintosh applications: its files could not be opened by double-clicking, and no one liked having to select InTouch from the menu to start-up the program. Most users also had problems with the print and layout dialog boxes.

Problems were rated in terms of severity and scope, and whenever possible, the source of the problems and potential solutions were indicated. The solutions presented in this report are just recommendations. Re-design efforts should consider alternative solutions with both the problems and potential solutions evaluated in light of the total system.

## **TEST DESCRIPTION**

The main purpose of this test is to asses the performance of an actual customer with little or no previous InTouch experience. The usability test measured the total time needed to accomplish information entry and output, and record observed critical incidents. Tasks included routine operations, print operations, and import/export of data.<sup>1</sup> Particular attention was paid to those features that have been the target of significant negative customer feedback.

Specifically, the test attempted to determine if an actual user with little or no previous InTouch experience can

Successfully enter information into InTouch within the first 5-10 minutes of use. $2$ 

Successfully output information from InTouch within the first half hour of use.<sup>3</sup>

Successfully perform routine tasks associated with sorting, grouping, and retrieving of information.

Successfully use print and import / output dialogs.

The Prairie Group has received complaints about the printing and import / export dialogs. The test will attempt to determine the precise nature (and possibly the source) of customer difficulties.

### **Procedure**

Test sessions had three stages:

- 1. General Introduction where the participant was given a short introduction to the testing and introduced to the testing environment. The subject was also given a short demo of thinking aloud.
- 2. Performance Test which consisted of a series of tasks that the participants were be asked to perform. Participants were videotaped while performing tasks.
- 3. Post-test debriefing in which the participant filled out a brief user preference questionnaire about the functionality and usability of InTouch, and was given the opportunity to ask questions or make comments about InTouch and the testing process.

### **Evaluation Measures**

The following evaluation measures were collected and calculated.

- 1. Observations and comments for each critical incident.
- 2. Classification of errors associated with critical incidents: severity, scope, and source of error were indicated whenever possible.
- 3. The time necessary to complete each benchmark task.

 $1$  Originally, installation was included in the task list. However, as the installation process is straightforward but time-consuming, it was not included in the final task list.

but this consuming, it was not included in the final tasks in the final task and the final task and the final task and the final task and the final task of the final task of the final task of the final task of the final ta

<sup>&</sup>lt;sup>3</sup> First half hour is Prairie Group development goal.

- 4. The percentage of participants who successfully completed each task.<sup>4</sup>
- 5. Participant rankings of the functionality and usability of InTouch.

<sup>4</sup> A task is classified as successful or unsuccessful. No partial measures of completion will be used.

## **RESULTS**

This section contains a summary of the usability test results in tabular form. It includes summaries of both the performance test and questionnaire results. The performance test results include for each task: mean positive/ negative critical incident counts<sup>5</sup>, percentage of users who successfully completed the task, and mean time to complete task. The post-test questionnaire results are the mean user satisfaction scores from the post-test questionnaire.

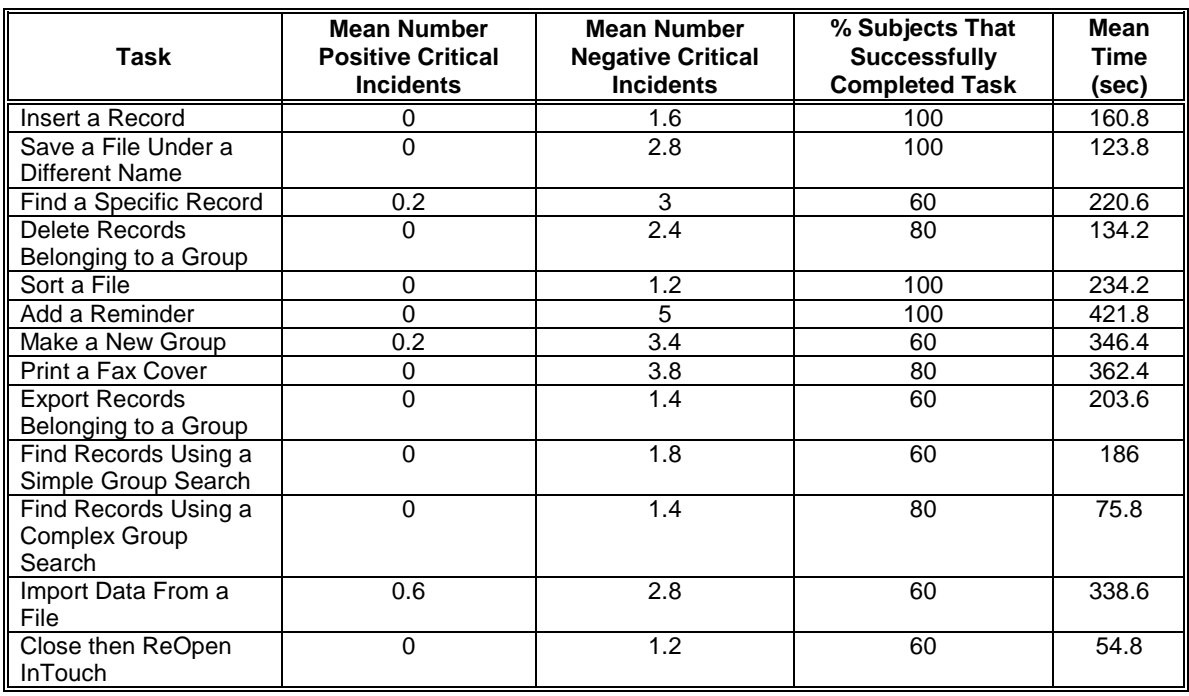

## **Performance Test Summary**

In any re-design efforts, particular attention should be paid to improving those tasks with a less than 80% completion rate.

 $5$  Critical incidents are something that happens while participant is working that has significant effect, either positive or negative, on task performance or user satisfaction. (Hartson, 1993)

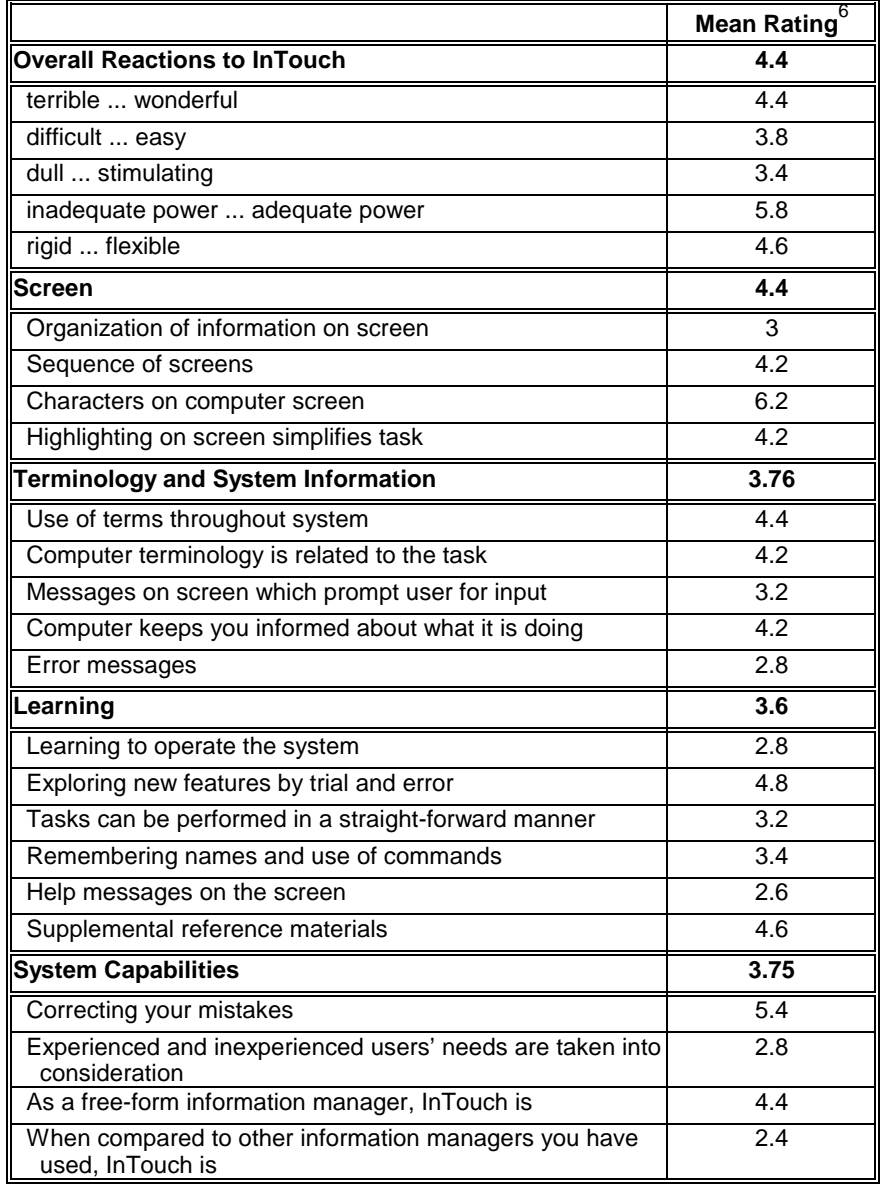

Post-Test Questionnaire Summary

 $\overline{\text{6}}$  The post-test questionnaire rating scale went from 0 to 9.

## **FINDINGS, EXPLANATIONS, AND RECOMMENDATIONS**

This section contains the findings and recommendations, along with a brief discussion and explanation of them. It has been divided into General Findings and Recommendations followed by Specific Findings and Recommendations.

The General Findings and Recommendations section contains a high-level discussion of the major, global issues.

The Specific Findings and Recommendations contains tabular lists of user likes, user wish lists, and user problems.

Finally, the solutions presented in this report are just recommendations. Any re-design should consider alternative solutions. Both the problems and potential solutions should be evaluated in light of the total system.

### **General Findings and Recommendations**

Happily, all participants did fulfill InTouch developer goals of having users succeed in entering information into InTouch within the first 5-10 minutes of use and outputting information from InTouch within the first half hour of use. Unhappily, many encountered major problems: they had great difficulty figuring out the function of the different panes in the main window and they floundered about in the giant InTouch menu. Many grumbled about the lack of access to group functions from the main window and were frustrated by the lack of on-line help.

Probably what frustrated people the most was the giant InTouch menu. It was too big to search quickly or accurately. Further, it contained items generally found in the File or Edit menus, e.g. SaveAs, so it was usually the last place users looked. This menu should be broken up into a series of smaller menus. The File menu should contain file commands, the Edit menu should contain editing commands. The remaining commands may be parceled out to one, or more, menus. Users can be recruited to sort the commands into groups to help develop a menu grouping that is more intuitive to users.

Participants also had a great deal of trouble determining the functions of the different panes and buttons in the main window. Labeling of the windows and better button labels should alleviate many of the problems as would on-line help. In tests, users infrequently referred to the documentation, but frequently went to look for on-line help.

Participants were also disliked InTouch not behaving like other Macintosh applications. Its files could not be opened by double-clicking. Its files do not appear under "Recent Documents" in the menu, nor did InTouch appear under "Recent Applications" in the menu. No one liked having to select InTouch from the menu to start-up the program.

The print and layout dialog boxes were another problem area with users. Most found the boxes too cluttered and the icons indecipherable. Both would benefit from a visual re-design and extensive usability testing focusing just on them.

## **Specific Findings and Recommendations**

#### **Good Points**

#### **Documentation**

Users gave InTouch documentation high marks. Unfortunately users seldom referred to it, even when having problems.

#### **Sort**

Users also liked the sort exclusion option.

#### **Find**

Users liked that find isn't necessarily case sensitive.

#### **Group Search**

Users found the option of creating a new group when in the group search dialog box very handy.

#### **Reminders**

Users especially liked the sound and repeat options.

#### **Problems**

This section contains a tabular listing of the specific problems uncovered along with potential solutions. It is organized in terms of existing interface elements.

Problems are classified in terms of Keenan's usability taxonomy (Keenan, 1996). They are also assigned an importance rating. Importance is a subjective measure of the problems effect on usability and is independent of cost. It is determined as follows:

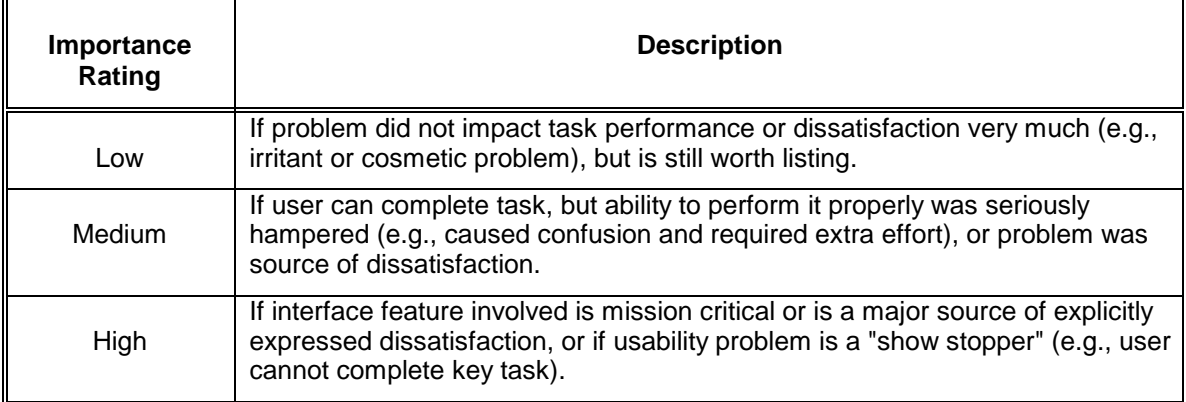

#### **Close / Quit InTouch**

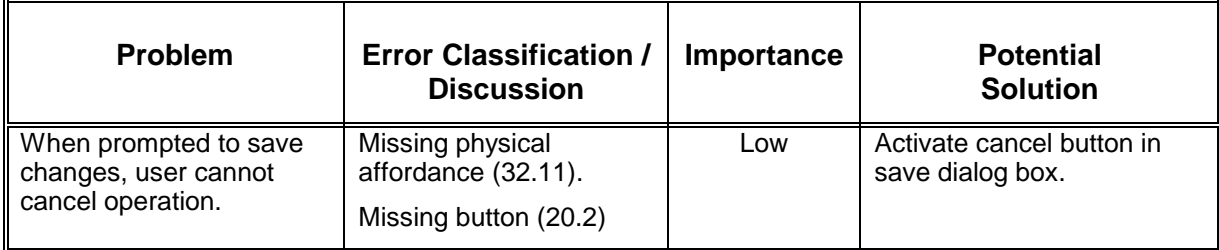

#### **Documentation**

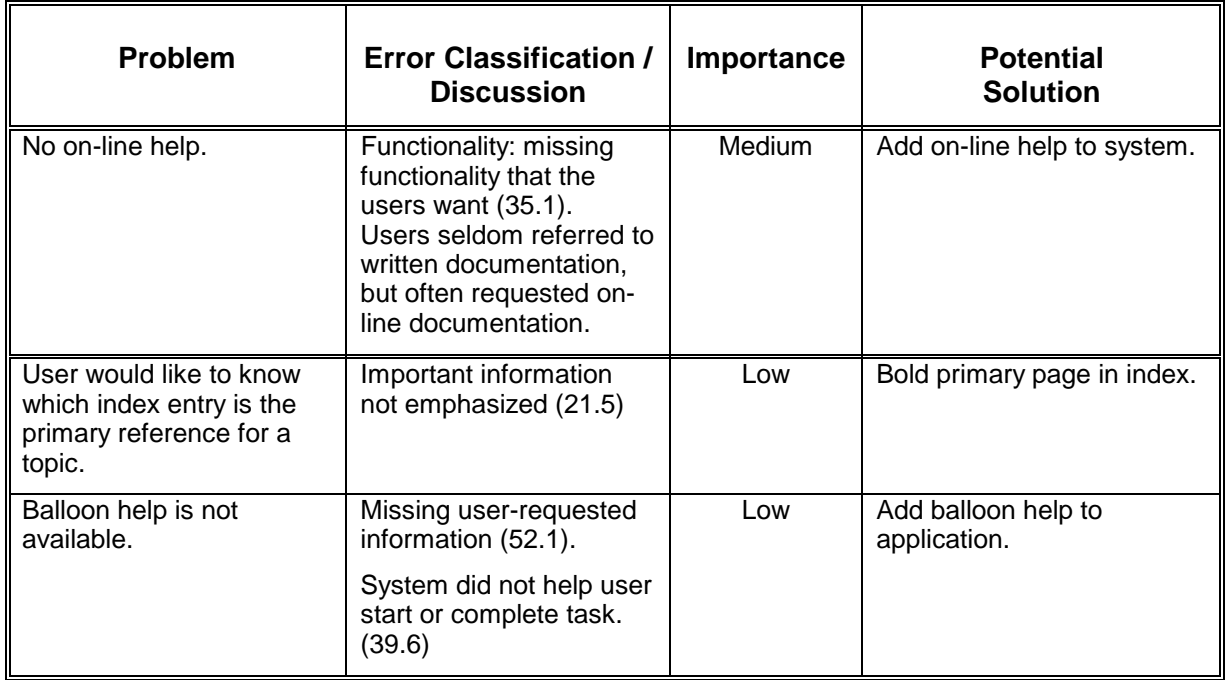

## **File Operations**

#### New

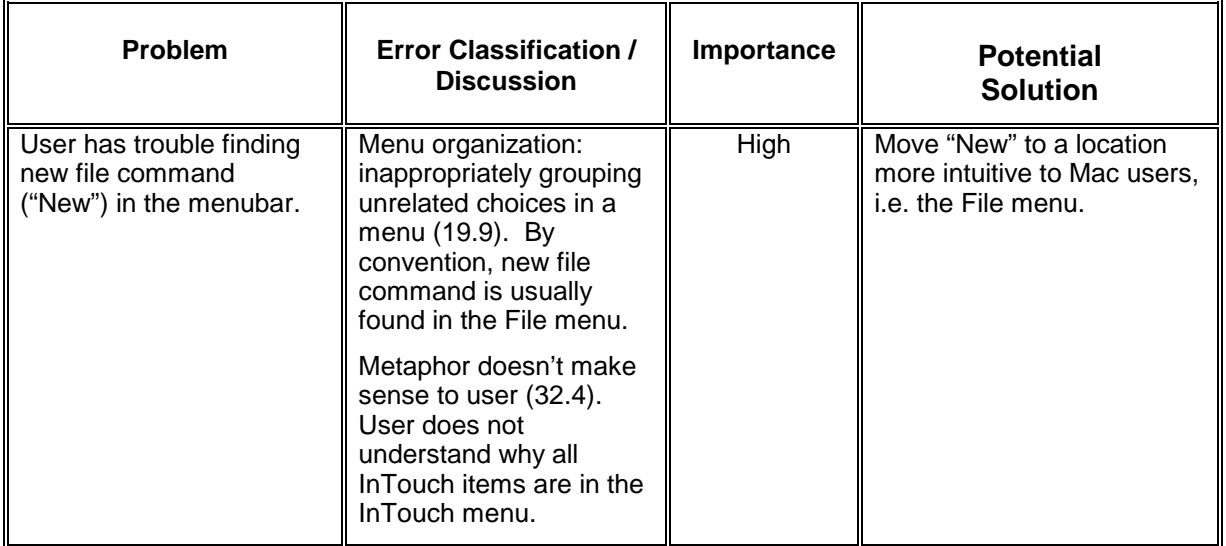

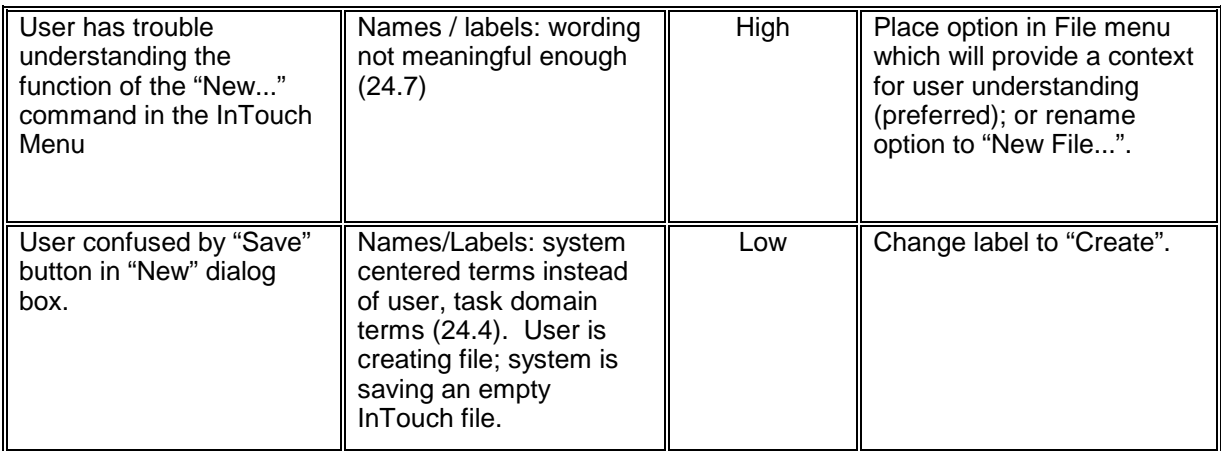

## Open

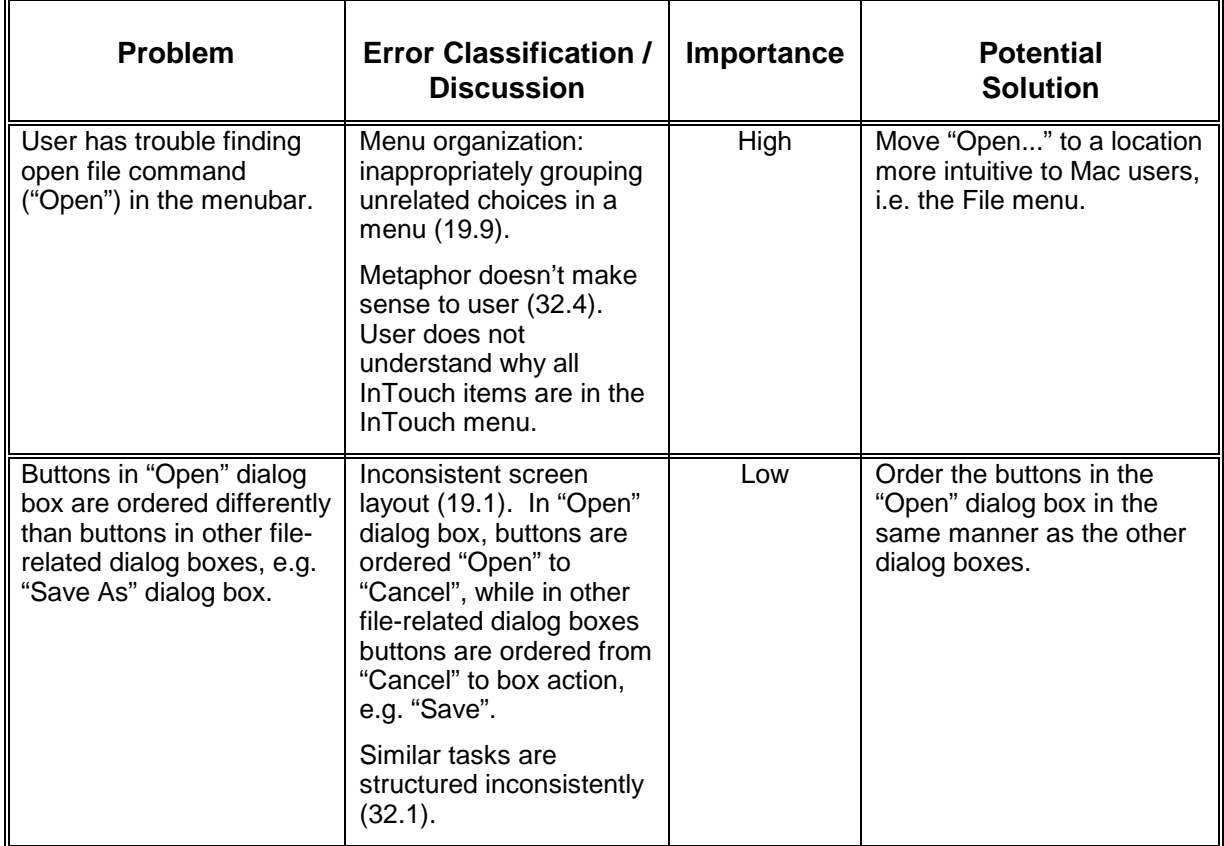

#### Recent Files

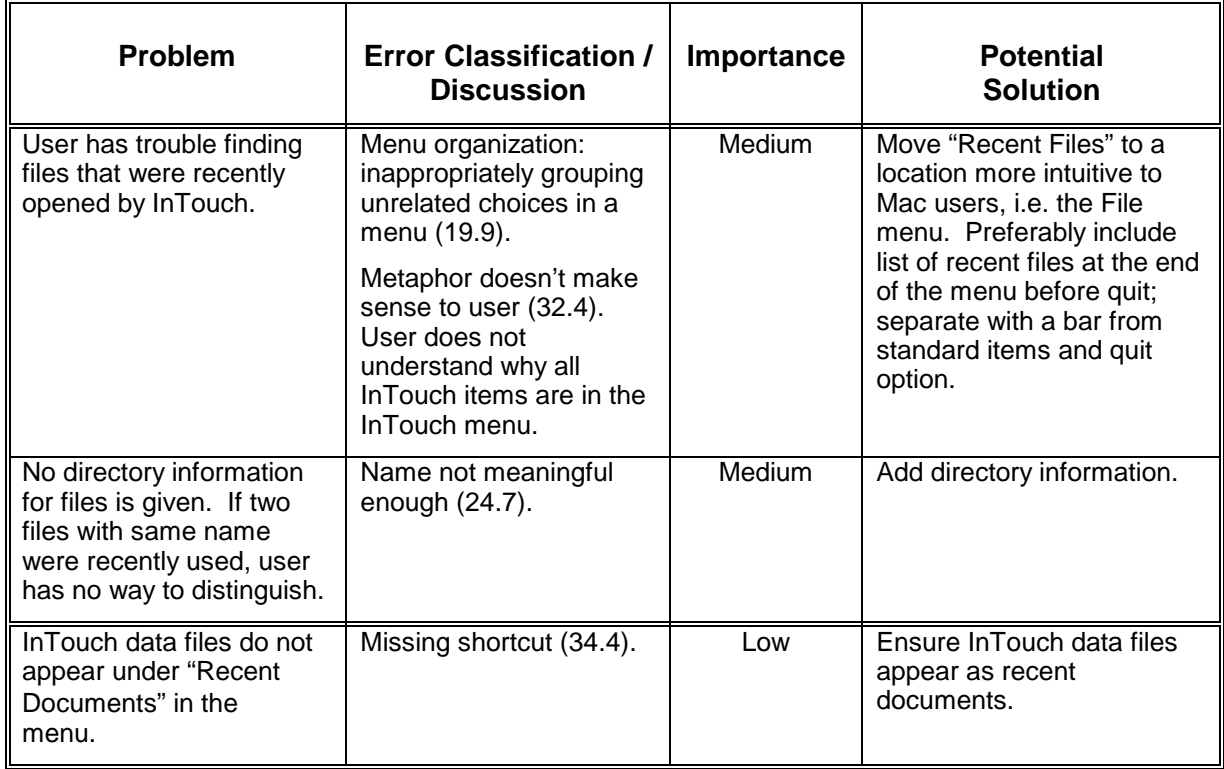

Save

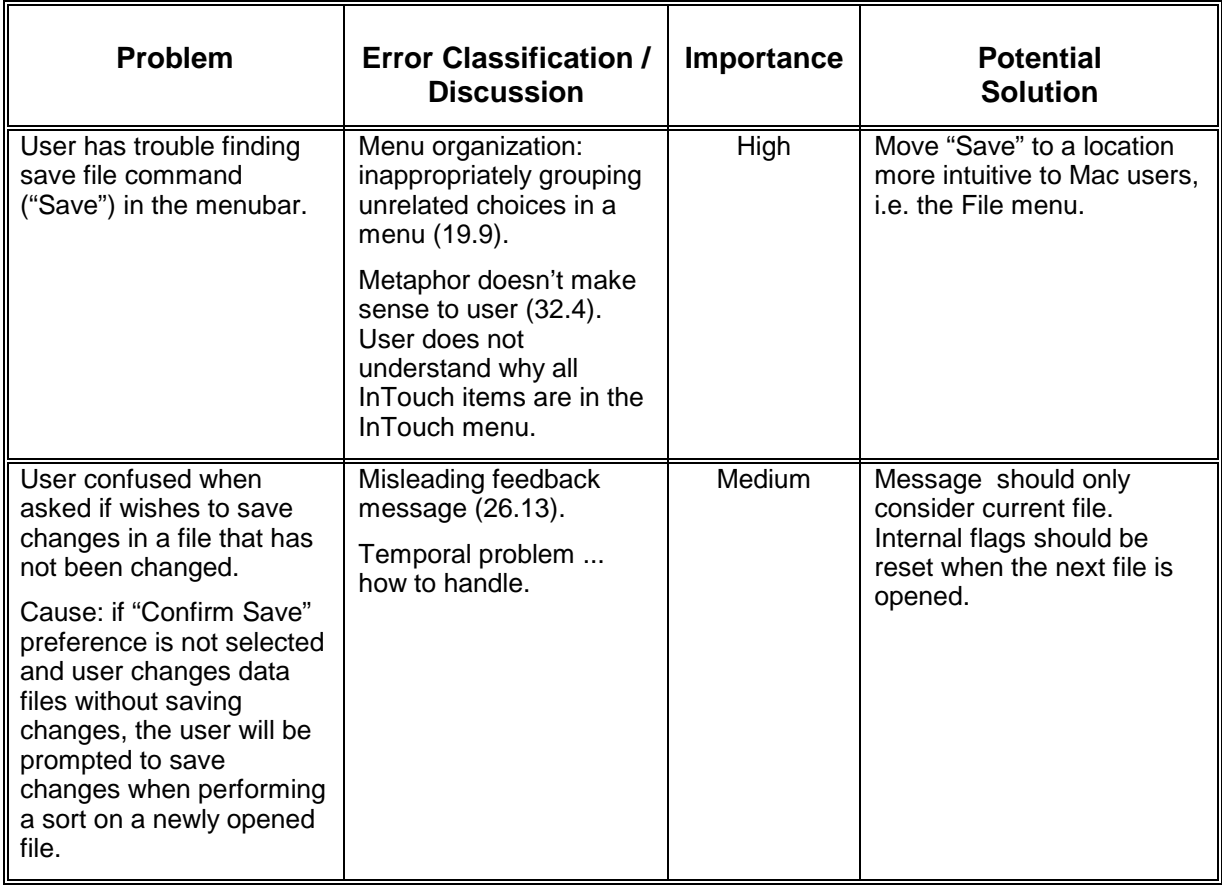

#### Save As

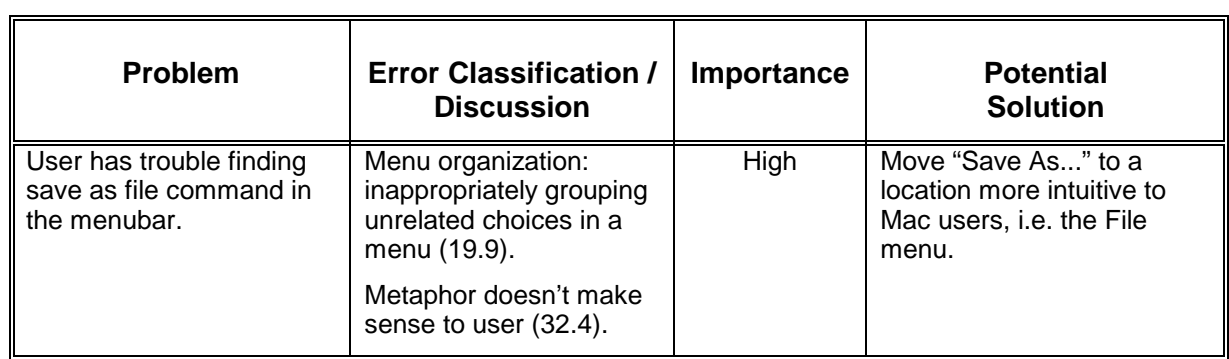

## **Group Operations**

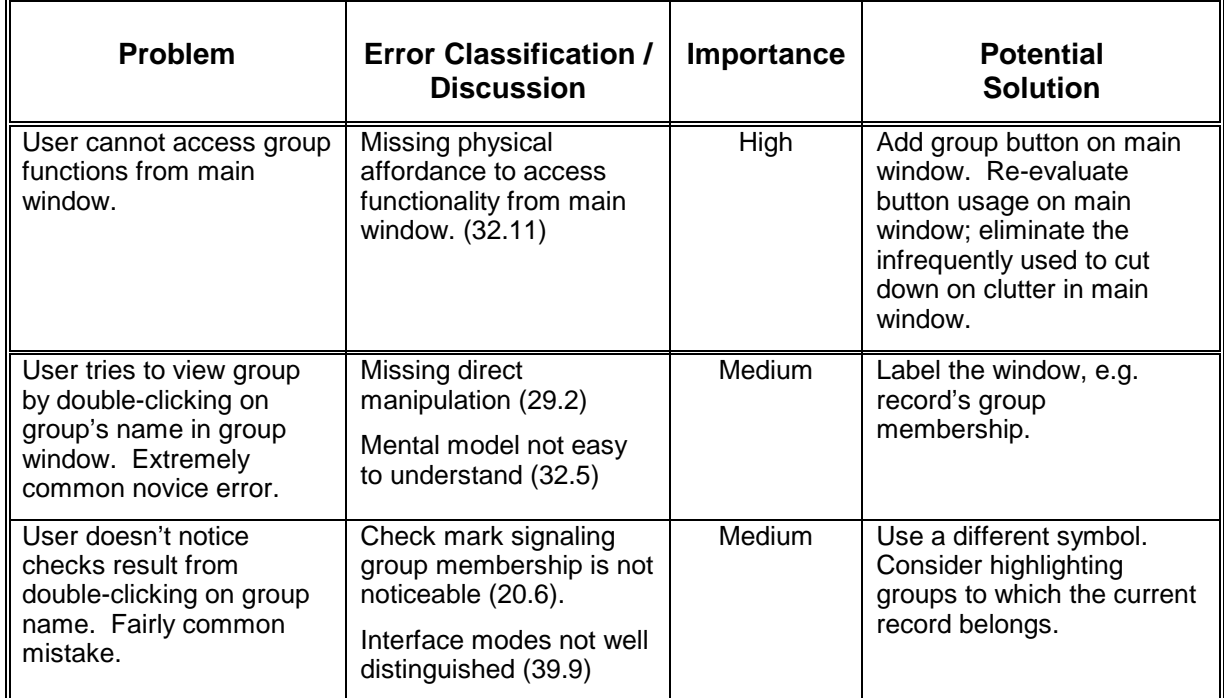

### Group Edit

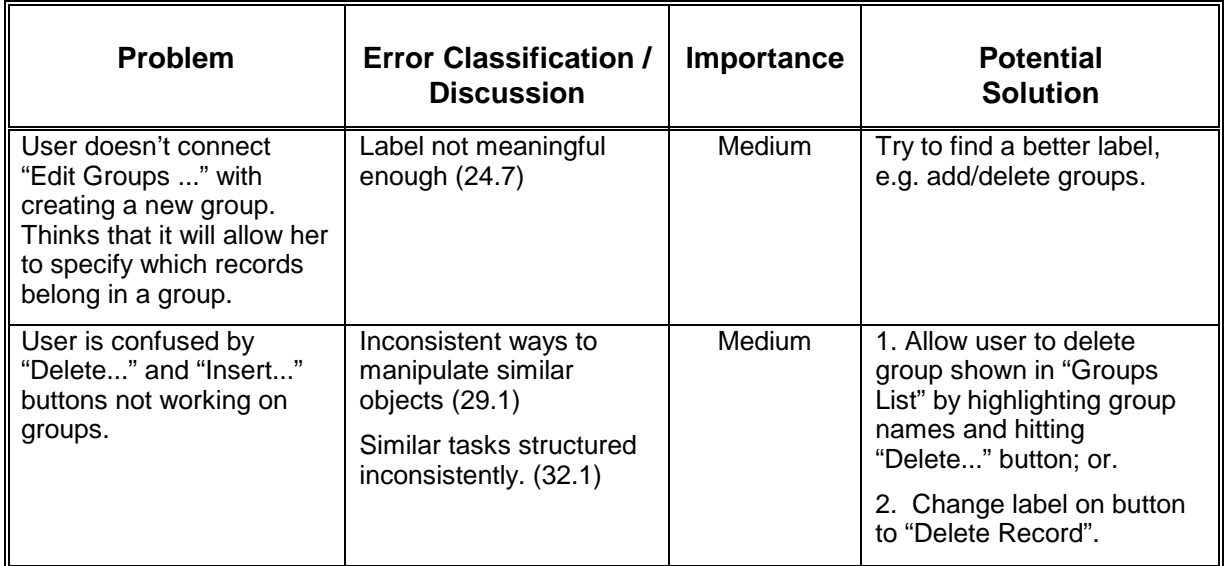

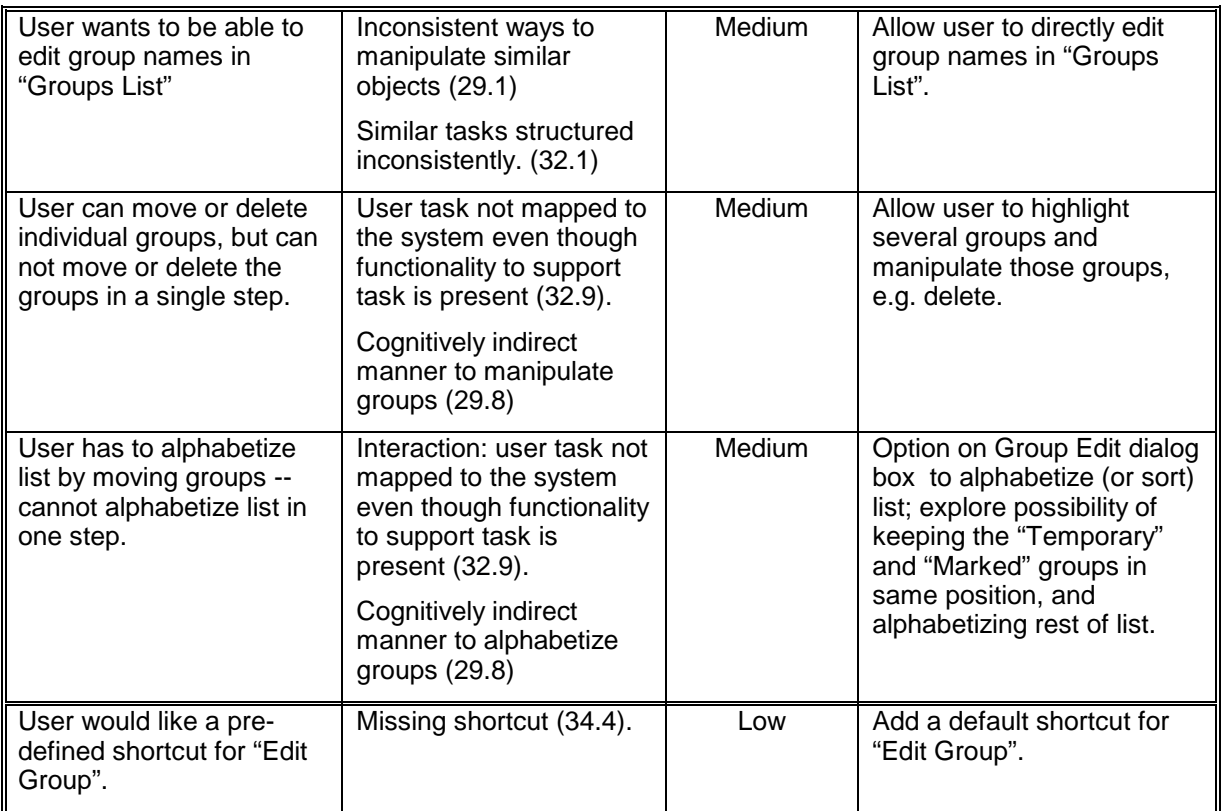

## Group Search

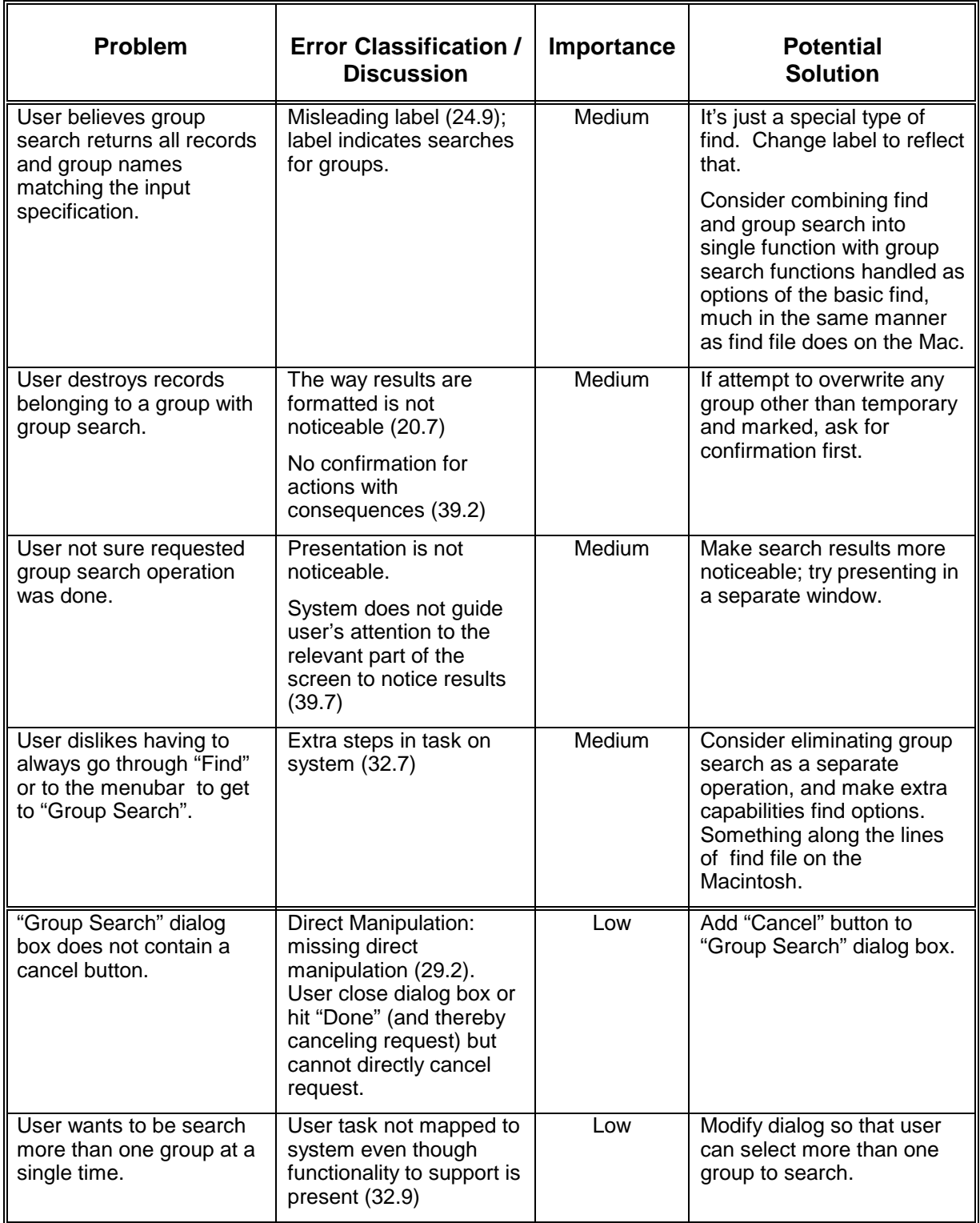

## **Import / Export**

![](_page_17_Picture_196.jpeg)

#### **Installation**

 $\overline{a}$ 

![](_page_17_Picture_197.jpeg)

 $\overline{a}$ 

#### **Main Window**

![](_page_18_Picture_221.jpeg)

![](_page_19_Picture_250.jpeg)

#### **Menubar**

![](_page_19_Picture_251.jpeg)

![](_page_20_Picture_122.jpeg)

## **Open InTouch**

![](_page_20_Picture_123.jpeg)

#### **Preferences**

![](_page_21_Picture_161.jpeg)

## **Printing**

## Layout Dialog

![](_page_22_Picture_283.jpeg)

![](_page_23_Picture_191.jpeg)

#### Print Dialog

![](_page_23_Picture_192.jpeg)

## **Record Operations**

#### Delete

![](_page_24_Picture_198.jpeg)

Edit

![](_page_25_Picture_232.jpeg)

#### Find

![](_page_25_Picture_233.jpeg)

![](_page_26_Picture_162.jpeg)

#### Insert

![](_page_26_Picture_163.jpeg)

## Snapshot

![](_page_27_Picture_190.jpeg)

Sort

![](_page_28_Picture_253.jpeg)

#### **Reminders**

![](_page_28_Picture_254.jpeg)

![](_page_29_Picture_201.jpeg)

#### New

![](_page_29_Picture_202.jpeg)

#### Modify

i.

![](_page_30_Picture_120.jpeg)

#### Special

![](_page_30_Picture_121.jpeg)

 $\overline{a}$ 

## **APPENDICES**

### **Appendix A: Test Plan**

The following is the test plan for conducting usability tests of version 2.5.2 of the freeform information manager InTouch.<sup>7</sup> The plan contains the following sections:

Purpose

Test Objectives

User Profile

Method

Task List

Test Environment / Equipment

Evaluation Measures

Test Report Contents and Presentation.

#### **Purpose**

The main purpose of this test is to asses the performance of an actual customer with little or no previous InTouch experience. The usability test will measure the total time needed to accomplish information entry and output, and record observed critical incidents. Tasks will include routine operations, print operations, and import/export of data. $8$  Particular attention will be paid to those features that have been the target of significant negative customer feedback.<sup>9</sup>

#### **Test Objectives**

Specifically, the test will determine if an actual customer with little or no previous InTouch experience can

Successfully enter information into InTouch within the first 5-10 minutes of use.<sup>10</sup>

Successfully output information from InTouch within the first half hour of use.<sup>11</sup>

Successfully perform routine tasks associated with sorting, grouping, and retrieving of information.

Successfully use print and import / output dialogs.

The Prairie Group has received numerous complaints about the printing and import / export dialogs. The test will attempt to determine the precise nature (and possibly the

 $7$  InTouch is a product of the Prairie Group, P.O. Box 65820, West Des Moines, Iowa 50265.

 $8$  Originally, installation was included in the task list. However, as the installation process is straightforward but time-consuming, it was not included in the final task list.

<sup>&</sup>lt;sup>9</sup> Prairie Group developers summarized and relayed customer complaints to usability testers.

 $10$  5-10 minutes is Prairie Group development goal.<br> $11$  First half hour is Prairie Group development goal.

source) of customer difficulties -- potentially leading to recommendations for redesign of the problem area.

#### **User Profile**

A total of 5 participants will be tested. A total of 6 people will be selected (5 participants and 1 alternates) that satisfy the following requirements:

![](_page_33_Picture_141.jpeg)

#### **Method**

The test will consist of

- 1. A performance test of benchmark tasks plus some representative tasks designed to gather InTouch usability information through remote evaluation.
- 2. A user preference questionnaire designed to determine how successful InTouch was at satisfying user expectations of a free-form information manager.

It will consist of the following three stages:

#### 1. General Introduction:

Participant will be given a short, scripted introduction to the test which explains the purpose and objectives of the test.

Participant will be introduced to the testing environment.

Participant will be verbally informed that the test session will be observed and videotaped. At this time, the participant will be asked to read and sign the consent form.

Participant will be given the pre-test instructions.

Participant will be given detailed information on how tasks will be presented and what is expected of the participant; participant will be given a short demo of thinking aloud.

Participant will be given final verbal reminders. In particular, he / she will be reminded that

- a. The test evaluates the quality of InTouch, not the performance of the participant.
- b. He / she should refer to the manual only if he / she gets stuck and is unable to complete the task.

<sup>2.</sup>

 $12$  Originally, participants with some InTouch experience were to be tested. However, no one with InTouch experience could be recruited.

Performance Test:

The performance test will consist of a series of benchmark and representative tasks that the participants will be asked to perform. The test will be videotaped. The basic procedure for the test will be

After the introduction is completed, the participant will escorted to the evaluation room and will sit down at the desk (see description of test environment).

The participant will be guided through a series of tasks by the tester. The participant will be encouraged to

- a. Work without input from the tester.
- b. Think aloud while working through the task.
- c. To refer to the manual only when stuck.
- 3. Post-test debriefing:

After all tasks are completed, the participant will be given a short break. After which, the participant will fill out a brief user preference questionnaire about the functionality and usability of InTouch. Finally, the participant will be given the opportunity to ask questions or make comments about InTouch and the testing process.

Following completion of the test, the participant will be thanked and dismissed.

#### **Task List**

Starting up InTouch.

Inserting records into an InTouch file.

Finding records meeting certain criteria.

Deleting records meeting certain criteria.

Adding and deleting reminders, including repeated reminders.

Printing a fax cover sheet.<sup>13</sup>

Exporting information from InTouch.

Importing information from InTouch.

Saving an InTouch file under a different name.

#### **Test Environment / Equipment**

The test will be conducted in the Virginia Tech Computer Science Usability Laboratory. During the performance test, the participant will sit at a desk in the evaluation room with the door closed. If a member of the test team is available, he / she will remain in the evaluation room with the participant. On the desk will reside a Macintosh computer. Close to the desk on a side table will be the following items.

1. A printer.

Should *not* be an HP printer.<sup>14</sup>

<sup>&</sup>lt;sup>13</sup> Originally, participants were to use InTouch to print out envelopes. However, during this operation during pre-test, subjects had great difficulty manipulating the printer. Print out of fax covers was substituted as it required no manipulation of the printer.

Should already be stocked with paper.

Should be correctly connected to the Mac.

- 2. An InTouch User's Manual.
- 3. InTouch will be running on the Mac with the

The test InTouch file open.

The InTouch reminder list clear.

#### **Evaluation Measures**

The following evaluation measures will be collected and calculated.

- 1. Observations and comments for each critical incident.
- 2. Classification of errors associated with critical incidents: severity, scope, and source of error will be indicated whenever possible.
- 3. The time necessary to complete each benchmark task.
- 4. The percentage of participants who successfully complete each task.<sup>15</sup>
- 5. Participant rankings of the functionality and usability of InTouch.

#### **Test Report Contents and Presentation**

The report will include the following sections:

- 1. Executive Summary.
- 2. Description of the Test.
- 3. Results which contains a summary of all results in tabular form.
- 4. Findings, Explanations, and Recommendations.
- 5. Appendices containing.

Task scenarios.

The test plan.

The post-test questionnaire.

Raw data from the test.

The target audience for this report will be the Prairie Group developers.

<sup>&</sup>lt;sup>14</sup> The InTouch HP print drivers are known to be buggy. Prairie Group is working on the problem so there is no reason to subject a participant to the problems.<br><sup>15</sup> A task is classified as successful or unsuccessful. No partial measures of completion will be used.

## **Appendix B: Task Scenarios**

**1.** The file that you see is your family rolodex. Put your name and work phone number in the rolodex so other family members can contact you in an emergency. (Benchmark task: Insert a Record.)

**2.** Save a copy of your family rolodex for personal use. Call the copy "MY ROLODEX". You will work with "MY ROLODEX" for the remainder of this session. (Benchmark task: Save a File Under a Different Name.)

**3.** Play around with the system, exploring anything you like in the InTouch System, for as long as you like.

**4.** Ken Landry is already entered in your rolodex. He just called you with his new home phone number, add it to his entry. Ken's home phone number is 500-1234. (Benchmark task: Find a Specific Record.)

**5.** You decide you don't want all of Mary's friends in your rolodex. Make a list of Mary's friends. Delete Sallie's and **Brian's information.** (Benchmark task: Delete Records Belonging to a Group.)

**6.** Order the entries in your rolodex alphabetically so that people with the same last name appear together, with family members listed alphabetically by first name. (Benchmark task: Sort a File.)

**7.** Congratulations, you just found a new ballroom dance class. It meets every Wednesday 8:00-10:00 PM for the next 3 months. Add the class to your calendar. (Benchmark task: Add a Reminder.)

**8.** You notice that all your relatives have "RELATIVE" in the notes field. You decide to make "family" a new group, and make all your relatives members of the group. (Benchmark task: Make a New Group.)

**9.** You decide to print out a fax cover sheet for David A. Groom. Be sure to include your return address on the cover  $sheet.$  (Benchmark task: Print a Fax Cover.)

**10.** Uncle Harry (a new InTouch user) would like you to send him an file containing the names and addresses of all the relatives your family sends Christmas cards to. Create an InTouch file by the name of "Relatives" to send to Uncle

 $Harry.$  (Benchmark task: Export Records Belonging to a Specific Group.)

**11.** You have to go to Washington, D.C. for the weekend. You don't want to stay in a hotel. You want to stay with someone you know. How many people do you know in Washington? (Benchmark task: Find Records Using a Simple Group Search.)

**12.** After thinking more about the weekend, you decide you want to stay with family. Find a relative in Washington. (Benchmark task: Find Records Using a Complex Group Search.)

**13.** You're in charge of organizing soccer this year. Last year's organizer gave you a tab-delimited text file ("Soccer People") containing the names and addresses of the relevant people. Add this people to your rolodex -- put them in the Soccer group for easy reference. (Benchmark task: Import Data From a File.)

**14.** That's enough work for today. Shutdown InTouch.

**15.** Wait you forgot something, re-open "My Rolodex". (Benchmark task: Close then ReOpen InTouch.)

## **Appendix C: Post-test Questionnaire16**

#### **Directions**:

Please rate each of the items according to the scales provided and circle the appropriate number.

#### **A. Overall Reactions to InTouch**

![](_page_39_Picture_97.jpeg)

#### **B. Screen**

1) Organization of information on screen

![](_page_39_Picture_98.jpeg)

<sup>&</sup>lt;sup>16</sup> Adaptation of the QUIS (Questionnaire for User Interface Satisfaction) rating scale developed by the University of Maryland.

2) Sequence of screens

0123456789 confusing very clear

3) Characters on the computer screen

0123456789 hard to read easy to read

4) Highlighting on the screen simplifies task

0123456789 not at all very much

#### **C. Terminology and System Information**

1) Use of terms throughout system

![](_page_40_Picture_110.jpeg)

2) Computer terminology is related to the task you are doing

0123456789 never always

3) Messages on screen which prompt user for input

0123456789 confusing confusing clear

4) Computer keeps you informed about what it is doing

0123456789 never always

5) Error messages

0123456789 unhelpful helpful helpful

#### **D. Learning**

1) Learning to operate the system 0123456789 difficult easy easy 2) Exploring new features by trial and error 0123456789 difficult easy easy 3) Tasks can be performed in a straight-forward manner 0123456789 never always 4) Remembering names and use of commands 0123456789 difficult easy easy 5) Help messages on the screen 0 1 2 3 4 5 6 7 8 9<br>Popful helpful unhelpful 6) Supplemental reference materials 0123456789 confusing confusing clear **E. System Capabilities** 1) Correcting your mistakes 0123456789 difficult easy easy

2) Experienced and inexperienced users' needs are taken into consideration

0123456789 never always 3) As a free-form information manager, InTouch is

0 1 2 3 4 5 6 7 8 9<br>seless useful useless

4) When compared to other information managers you have used, InTouch is

0 1 2 3 4 5 6 7 8 9<br>icult easy difficult

## **Appendix D: Raw Test Data**

### **Performance Data**

### **Positive Critical Incident Data**

![](_page_43_Picture_132.jpeg)

#### **Negative Critical Incident Data**

![](_page_43_Picture_133.jpeg)

#### **Task Completion Data**

![](_page_43_Picture_134.jpeg)

![](_page_44_Picture_235.jpeg)

## **Task Timing Data**

![](_page_44_Picture_236.jpeg)

### **Post-Test Questionnaire**

![](_page_44_Picture_237.jpeg)

![](_page_45_Picture_126.jpeg)